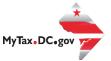

## MyTax.DC.gov User Guide: How to File a Sales and Use Tax Return

You can file your Sales and Use (monthly, quarterly or annual) tax return from within your <u>MyTax.DC.gov</u> account by following this step-by-step guide.

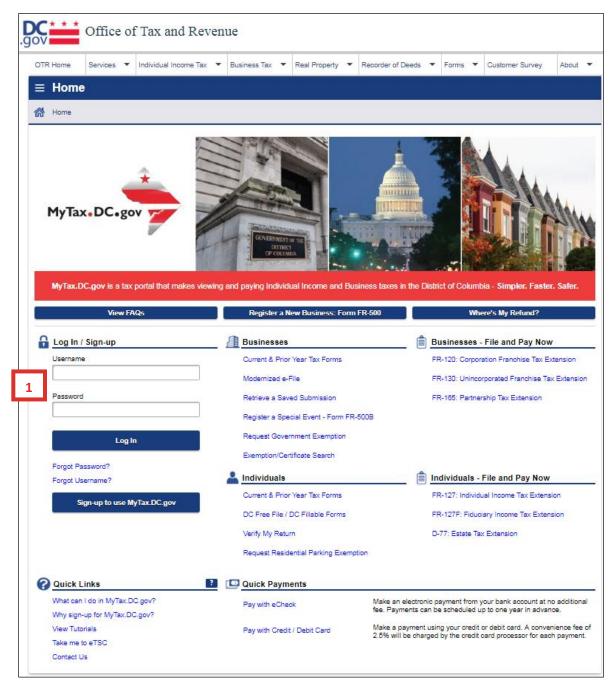

1. From the <u>MyTax.DC.gov</u> homepage, log in using your **Username** and **Password**.

2. In the user profile, under Accounts, click the Sales & Use Tax hyperlink.

| $\equiv$ Sales & Use Tax              |                        |                 |                                                                                                    |   |                             | 🔒 Log Off |
|---------------------------------------|------------------------|-----------------|----------------------------------------------------------------------------------------------------|---|-----------------------------|-----------|
| 🚷 Home 🔸 Sales & Use Tax              |                        |                 |                                                                                                    |   |                             |           |
| 🗹 Account                             | Settings               | ccount Alerts   | i contra contra contra contra contra contra contra contra contra contra contra contra contra contra contra cont |   | UWant To                    | More      |
| bsndemo4                              | ø                      | There is 1 unre | ead message                                                                                                    |   | Request a Sales Refund      |           |
| APOLLO FINANCIAL, INC.<br>00000-56128 |                        |                 |                                                                                                    |   | Request to Close Account    |           |
| ⇒ Sales & Use Tax<br>350-000132190    |                        |                 |                                                                                                    |   | Make a payment              |           |
| Balance: (\$5,000.00)                 |                        |                 |                                                                                                    |   | Manage payments and returns |           |
|                                       |                        |                 |                                                                                                    |   | Request a Penalty Waiver    |           |
|                                       |                        |                 |                                                                                                    |   |                             |           |
| Periods Submissions Co                | rrespondence Names and | d Addresses     | Logons                                                                                                    |   |                             |           |
| Periods                               |                        |                 |                                                                                                    |   |                             | More      |
| 30-Sep-2017                           | (\$5,000.00)           |                 | 📋 File Return                                                                                                   | 3 |                             |           |

3. Under **Periods**, click the **File Return** hyperlink.

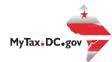

| Irn Information<br>s your final return?<br>s return being filed by a pa<br>rou authorizing an individu<br>faxable Amount<br>\$1,000.0 | Accou<br>aid tax<br>ual to di                                           | Tax Rate                                                                                                    | 32190 Tax Pe                                                                                                    | Due Date: 10/20<br>riod Ending: 9/30<br>No Ya<br>No Ya<br>No Ya                                             |
|----------------------------------------------------------------------------------------------------|-------------------------------------------------------------------------|----------------------------------------------------------------------------------------------------|----------------------------------------------------------------------------------------------------|----------------------------------------------------------------------------------------------------|
| s your final return?<br>s return being filed by a pa<br>rou authorizing an individu<br><b>axable Amount</b><br>\$1,000.0<br>\$500.0   | ual to di                                                               | Tax Rate                                                                                                    | n with OTR?                                                                                                    | No Ye                                                                                                    |
| \$1,000.0<br>\$500.0                                                                                                    | 00 X                                                                    |                                                                                                    | Та                                                                                                    | ix Due                                                                                                    |
| \$500.0                                                                                                    | 00 X                                                                    | 0.0575                                                                                                    |                                                                                                    |                                                                                                    |
|                                                                                                    |                                                                         |                                                                                                    |                                                                                                    | \$5                                                                                                    |
| £100 (                                                                                                    | 00                                                                      |                                                                                                    |                                                                                                    |                                                                                                    |
| \$100.0                                                                                                    | 00 X                                                                    | 0.0575                                                                                                    |                                                                                                    | 9                                                                                                    |
| \$0.0                                                                                                    | 00 X                                                                    | 0.1000                                                                                                    |                                                                                                    | 9                                                                                                    |
| \$0.0                                                                                                    | 00 X                                                                    | 0.1000                                                                                                    |                                                                                                    | ş                                                                                                    |
| \$0.0                                                                                                    | 00 X                                                                    | 0.1800                                                                                                    |                                                                                                    | 9                                                                                                    |
| \$0.0                                                                                                    | 00 X                                                                    | 0.1450                                                                                                    |                                                                                                    | 9                                                                                                    |
| inter 2% of 911 sales receipts less 3% discount<br>Disposable Carryout Bag Fee (Net of discount)                                      |                                                                         |                                                                                                    |                                                                                                    | 9                                                                                                    |
|                                                                                                    |                                                                         |                                                                                                    |                                                                                                    | 9                                                                                                    |
|                                                                                                    | im of 28                                                                | 5%                                                                                                    |                                                                                                    | 9                                                                                                    |
|                                                                                                    |                                                                         |                                                                                                    |                                                                                                    | se                                                                                                    |
|                                                                                                    | \$0.<br>\$0.<br>311 sales receipts less 3%<br>arryout Bag Fee (Net of d | \$0.00 X<br>\$0.00 X<br>311 sales receipts less 3% discours<br>arryout Bag Fee (Net of discourd<br>per month with a maximum of 29<br>% per year | \$0.00 X 0.1800<br>\$0.00 X 0.1450<br>11 sales receipts less 3% discount<br>arryout Bag Fee (Net of discount)<br>per month with a maximum of 25%<br>% per year | \$0.00       X       0.1800         \$0.00       X       0.1450         911 sales receipts less 3% discount |

- 4. The **FR-800 Return** will appear. **Note:** Depending on how your Sales and Use account is set up with the Office of Tax and Revenue will determine if you will file a monthly, quarterly or annual return. The filing process remains the same for each return.
  - a. Answer the **Return Information** questions on the right side of the screen.
  - b. Then, answer the Taxable Amount inquiries.
  - c. Select the appropriate **Payment Information** from the drop-down bar. You may choose **No Payment is Needed** when you are filing a zero return. The option **Pay Later** allows you to schedule your payment up to one year in advance. For this example, we will choose to **Pay by eCheck**.
  - d. Click Submit.

| Payment Information                           |                                                       |                                                               |
|-----------------------------------------------|-------------------------------------------------------|---------------------------------------------------------------|
| would like to: Pay Through eCheck             | You can schedule a payment on or up to the due below. | date of the return (10/20/2017) by adjusting the payment date |
| Period 30-Sep-2017                            | Payment Method                                        | 5b Payment                                                    |
| Sales & Use Tax                               | Туре                                                  | Payment Date                                                  |
| 350-000132190                                 | Direct Debit - US Bank                                | 28-Sep-2017 🔤                                                 |
| APOLLO FINANCIAL, INC.<br>820 MARYLAND AVE NE | Bank Account Type                                     | Amount                                                        |
| WASHINGTON DC 20002-5306                      | Required                                              | Required                                                      |
|                                               | Routing Number                                        | Confirm Amount                                                |
|                                               | Required                                              | Required                                                      |
|                                               | Required                                              | Required                                                      |
|                                               | Account Number                                        |                                                               |
|                                               | Required                                              |                                                               |
|                                               | Confirm Account Number                                |                                                               |
|                                               | Required                                              |                                                               |
|                                               |                                                       |                                                               |
|                                               | 5a Save this payment method for future use            |                                                               |
|                                               | No Yes                                                | 5c                                                            |
|                                               |                                                       |                                                               |
|                                               |                                                       | Submit Cancel                                                 |

- 5. Enter your bank account information into the **PAYMENT METHOD** section including **Bank Account Type**, **Routing Number**, and **Account Number**. Confirm your **Account Number**.
  - a. If you would <u>MyTax.DC.gov</u> to store your bank account information, click **Yes** beneath **Save this payment for future use**. For this example, we selected **No**.
  - b. In the **PAYMENT** section, choose a **Payment Date**. When paying with an eCheck, you can choose a future payment date up to one year from the date you authorized your payment on our system.
     Enter the **Amount** of your payment and **Confirm** that amount.
  - c. Click Submit.

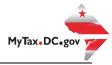

| ×                                                                                                    |
|----------------------------------------------------------------------------------------------------|
| Ready to submit this return?                                                                         |
| Under the penalties of law, I declare that, to the best of my knowledge, this tax return is correct. |
| I hereby authorize the Office of Tax and Revenue to debit my bank account in the amount of \$63.25.  |
| Enter your password below to electronically sign this return. Password 6 6 0K Cancel                 |

- 6. In the **Ready to submit this return?** pop-up window, enter your <u>MyTax.DC.gov</u> Password, which will act as your electronic signature.
  - a. Click Ok.

| ≡        | Confirmation                                                                                                    | 🔒 Log Off |  |  |  |  |  |
|----------|----------------------------------------------------------------------------------------------------|-----------|--|--|--|--|--|
| <b>6</b> | Iome > Sales & Use Tax > FR-800 Return > Confirmation                                                                                                    |           |  |  |  |  |  |
| ¢        | Confirmation                                                                                                    |           |  |  |  |  |  |
|          | Your return has been successfully submitted to the District of Columbia Office of Tax and Revenue. Please print a copy of this page for your records.                                                                                                    |           |  |  |  |  |  |
|          | Your request confirmation number is 0-000-050-188                                                                                                    |           |  |  |  |  |  |
|          | Fax Type:       FR-800Q - Quarterly Sales & Use Tax Return         Filed For:       350-000132190         APOLLO FINANCIAL, INC.         Period Ending:       30-Sep-2017         Balance Due:       \$63.25         Submitted Date:       28-Sep-2017 4:38:48 PM         Contact Us: |           |  |  |  |  |  |
|          | Printable View<br>7<br>OK                                                                                                    |           |  |  |  |  |  |

7. A **Confirmation** page displays. To obtain a printed copy of this page, click **Printable View**. Otherwise, click **OK**.